### LAMPIRAN A KELUARAN SISTEM BERJALAN

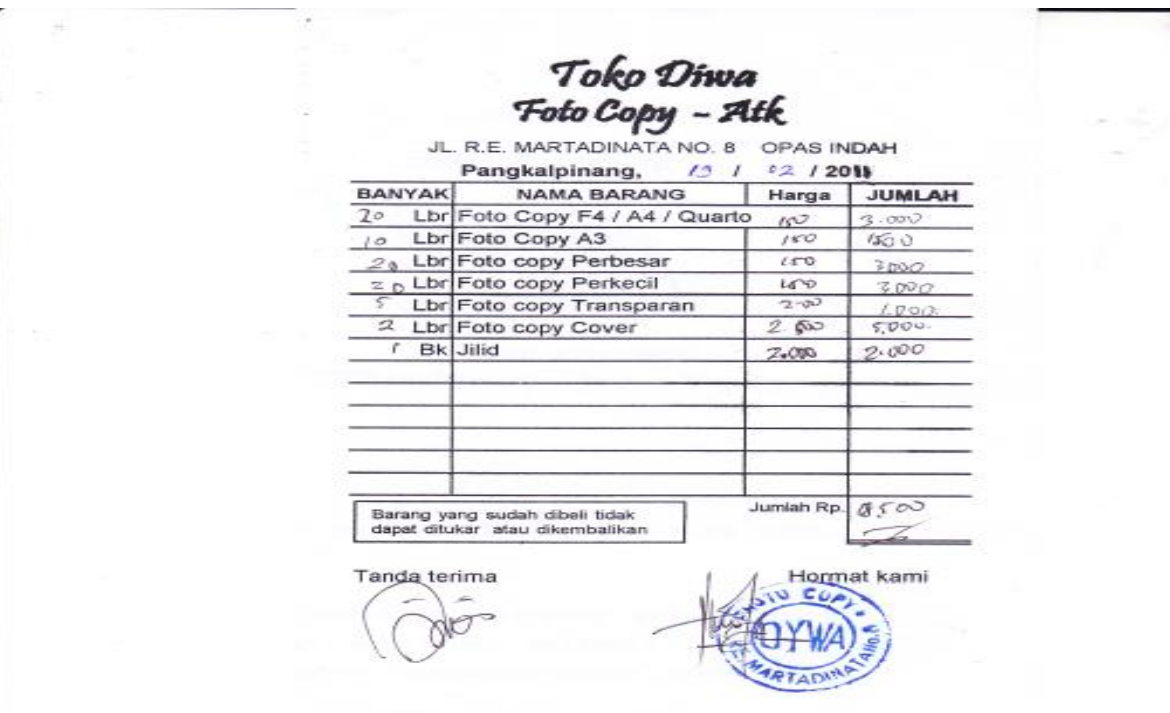

.ge-

## Data barang fotocopy Dywa

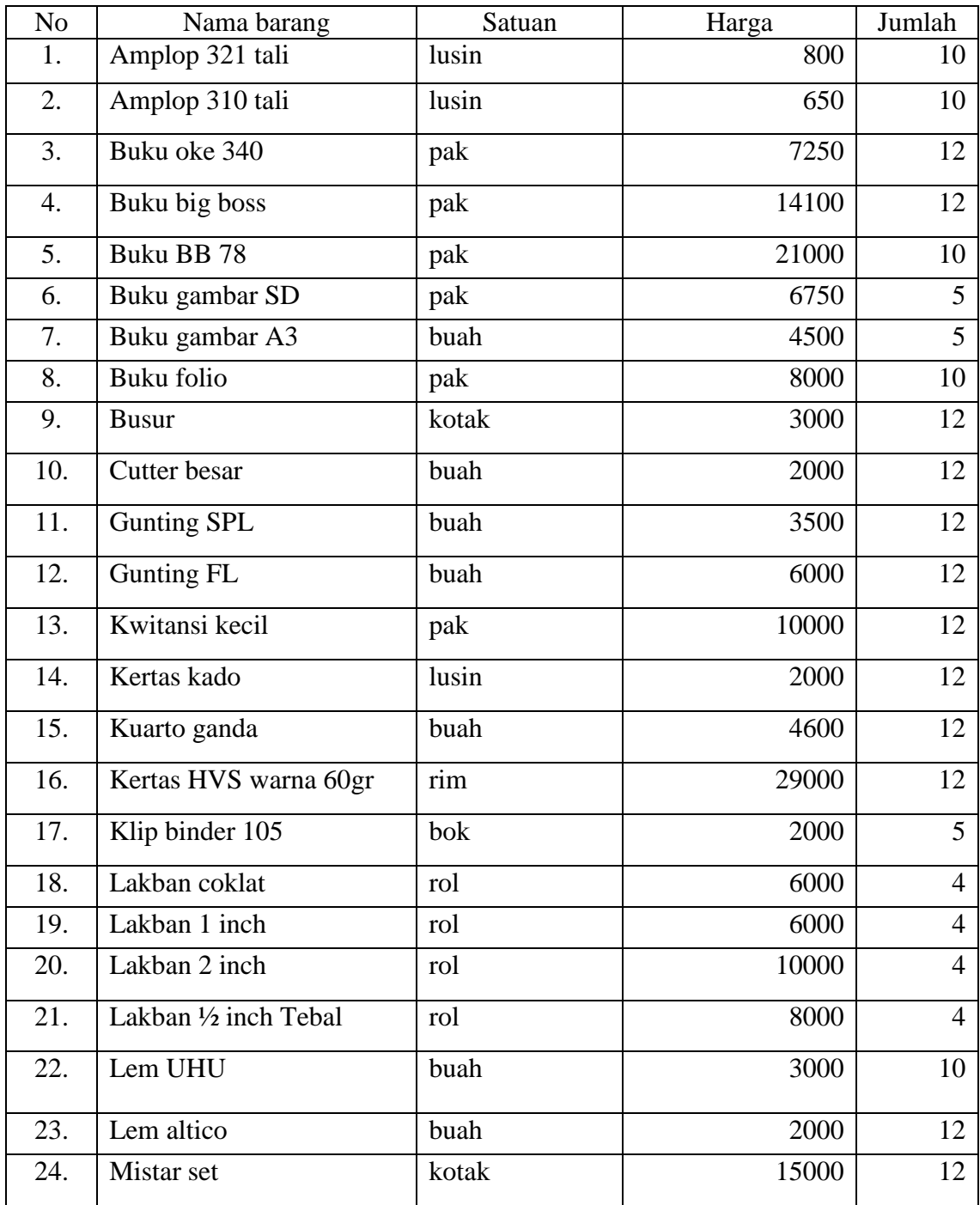

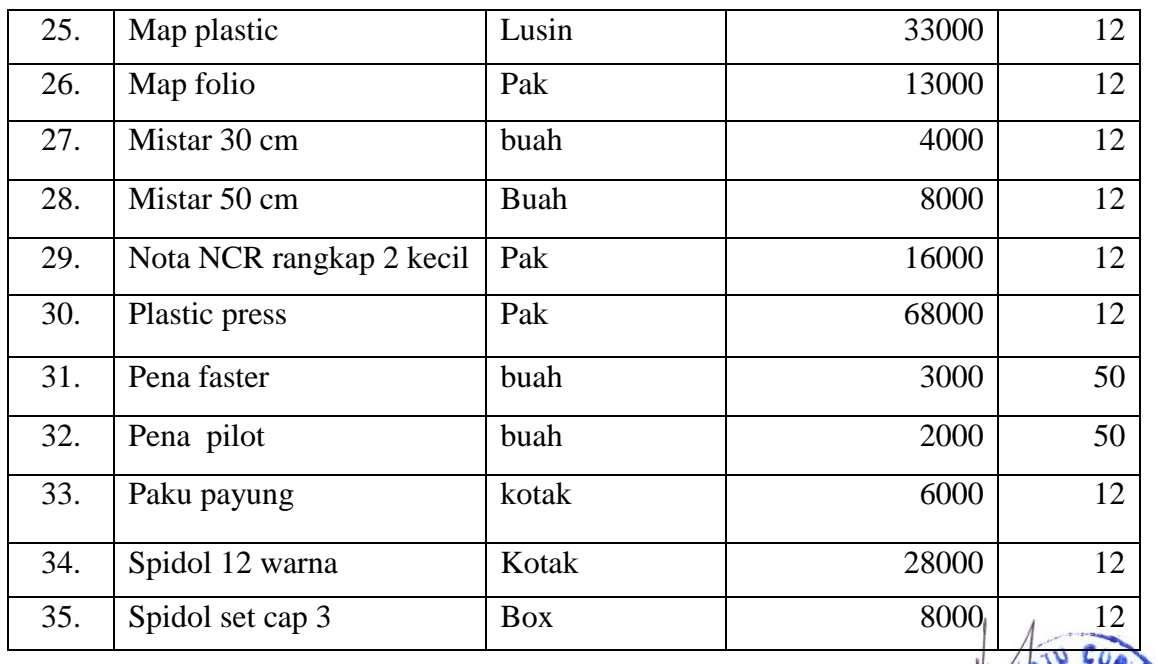

Lampiran B-2 Dokumen Masukan Sistem Berjalan Data Barang

Data pelanggan fotocopy Dywa

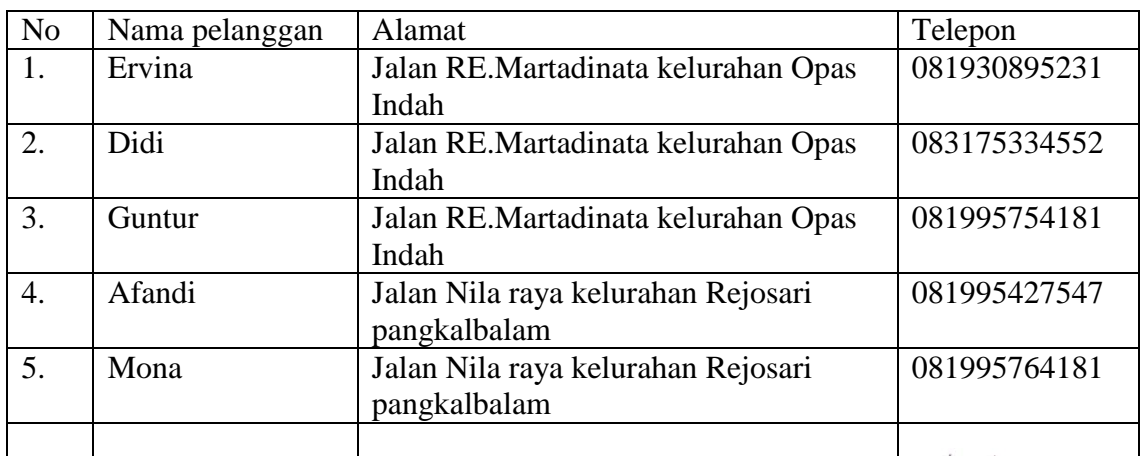

Lampiran B-2 Dokumen Masukan Sistem Berjalan Data Pelanggan

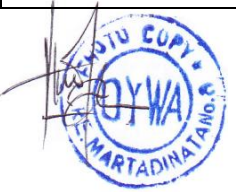

### Data Pesanan

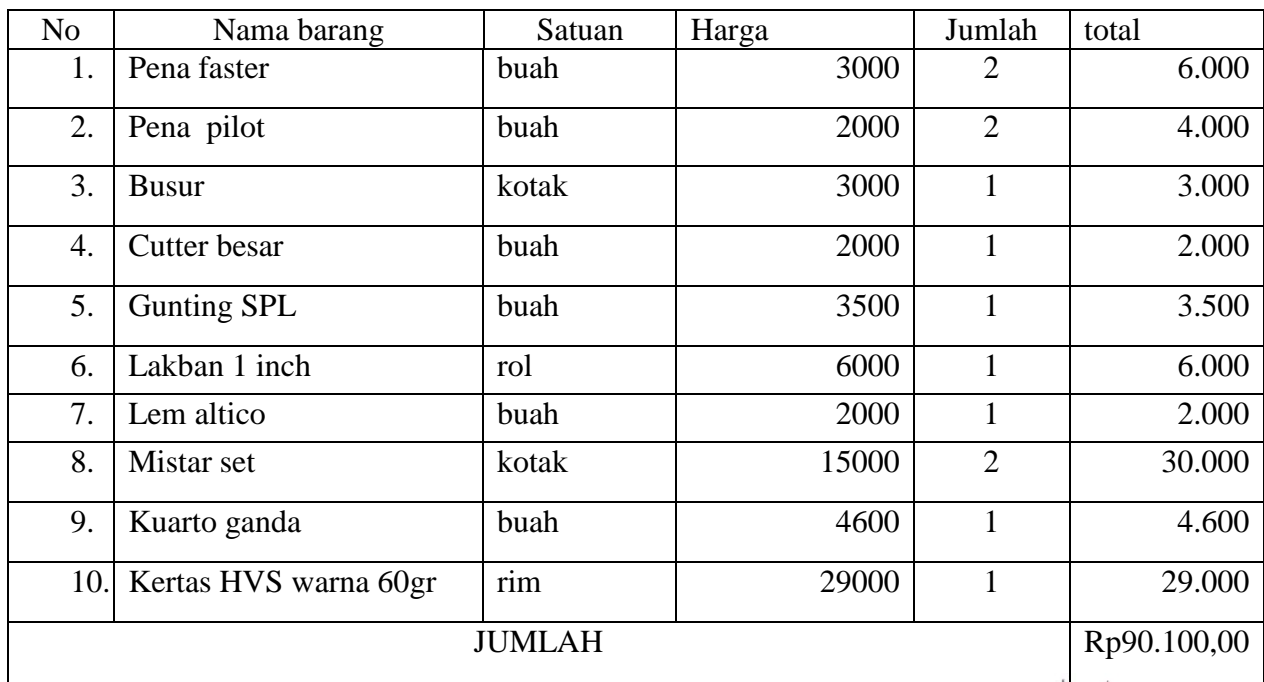

Lampiran B-3 Dokumen Masukan Sistem Berjalan Data Pesanan

### JL. RE. MARTADINATA NO .08 PANGKALPINANG BANGKA BELITUNG

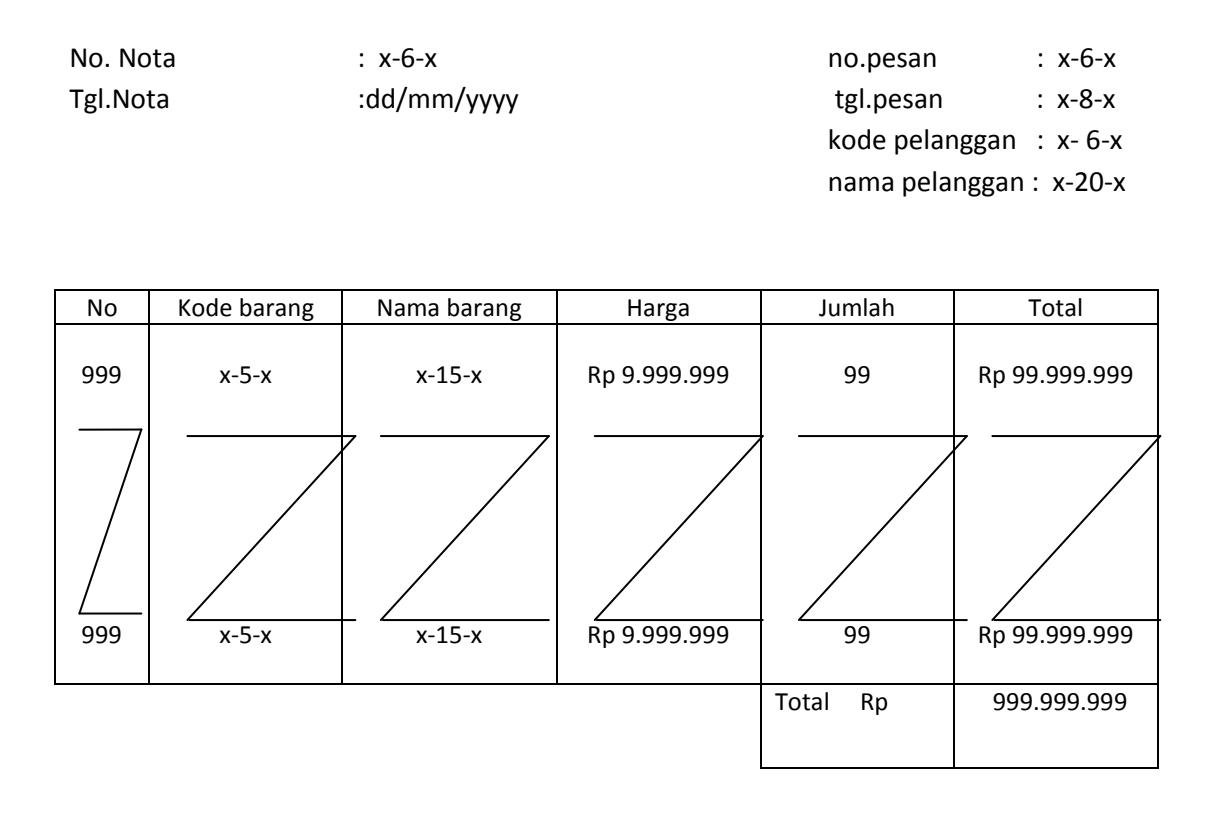

Pangkalpinang dd/mm/yyyy x-8-x

-----------------------

Lampiran C -1Rancangan keluaran sistem usulan

nota

## JL. RE. MARTADINATA NO .08 PANGKALPINANG BANGKA BELITUNG

## **Laporan penjulan**

Periode : dd/mm/yyyy s/d dd/mm/yyyy

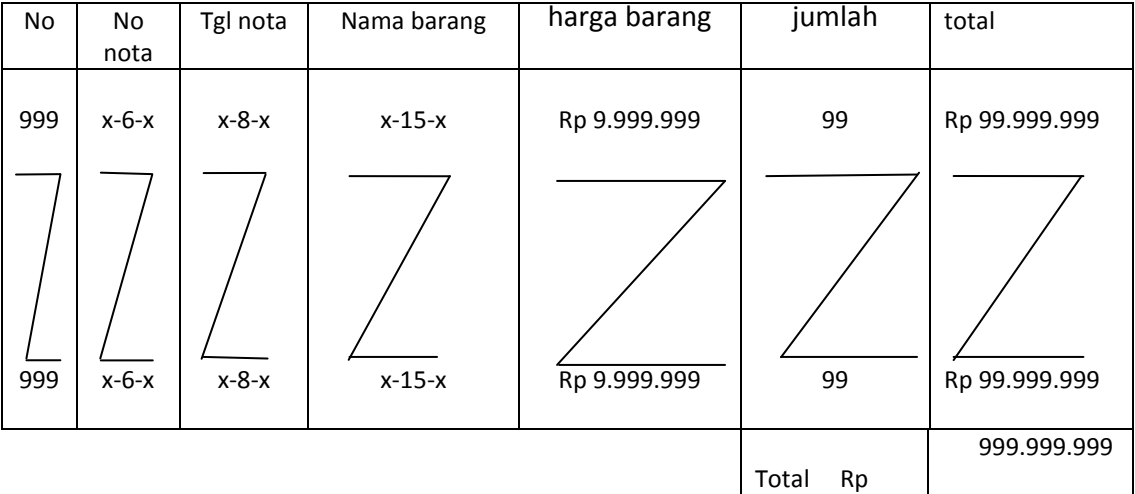

Pangkalpinang dd/mm/yyyy x-8-x

-----------------------

Lampiran C-2

Rancangan keluaran sistem usulan laporan penjualan

## JL. RE. MARTADINATA NO .08 PANGKALPINANG BANGKA BELITUNG

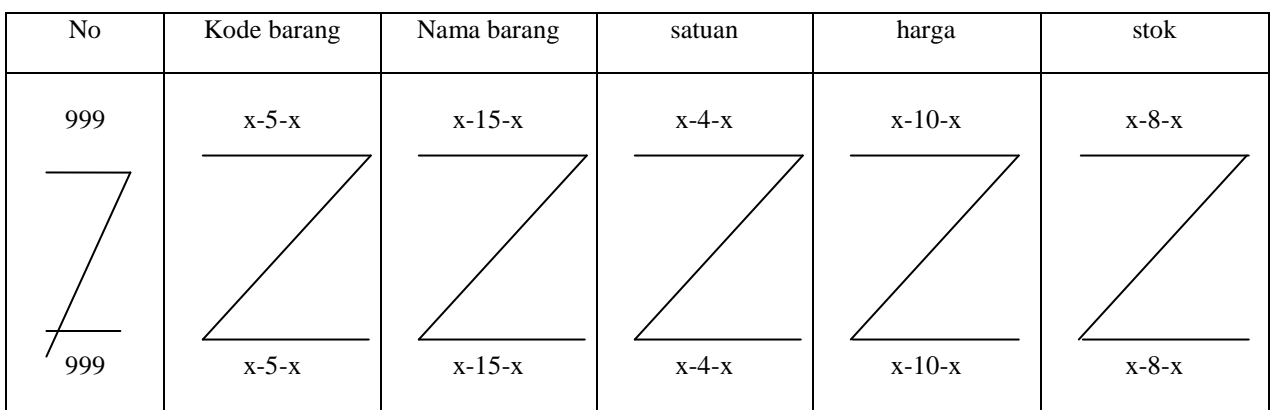

Pangkalpinang dd/mm/yyyy

x-8-x

-----------------------

Lampiran D-1

Rancangan masukan sistem usulan Data barang

## JL. RE. MARTADINATA NO .08 PANGKALPINANG BANGKA BELITUNG

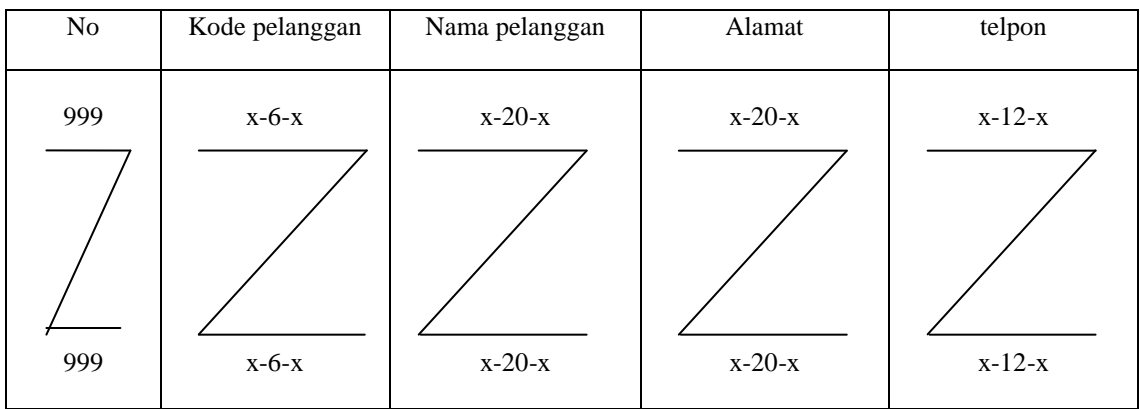

Pangkalpinang dd/mm/yyyy

x-8-x

-----------------------

Lampiran D-2

Rancangan masukan sistem usulan Data Pelanggan

## JL. RE. MARTADINATA NO .08 PANGKALPINANG BANGKA BELITUNG

No. pesanan :  $x-5-x$ 

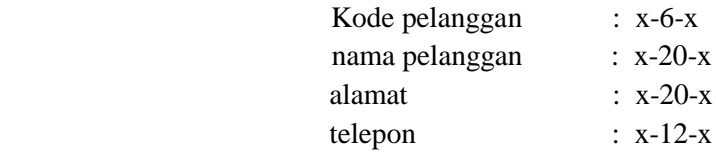

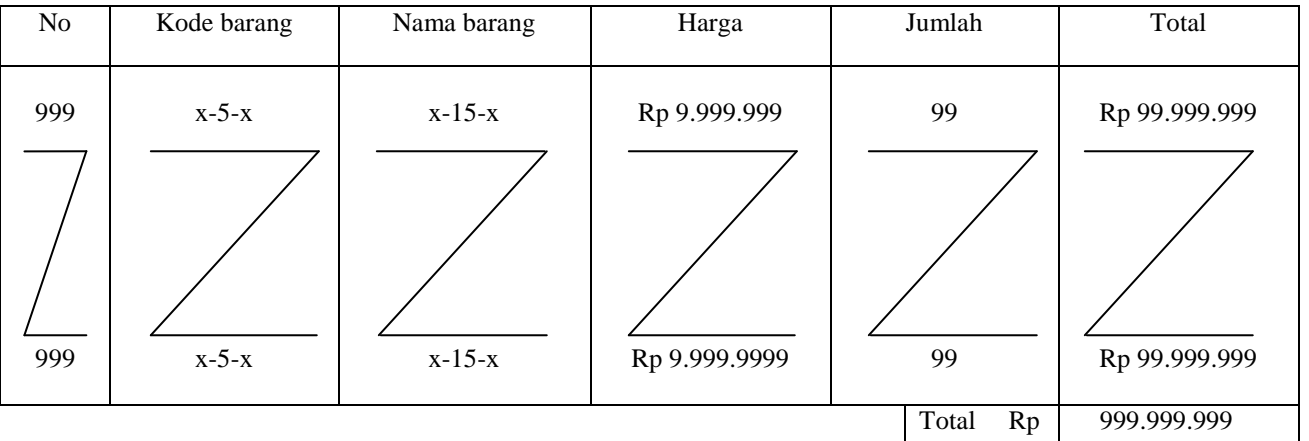

Pangkalpinang dd/mm/yyyy

x-8-x

-----------------------

Lampiran D-3

Rancangan masukan sistem usulan pesanan

### Kartu bimbingan

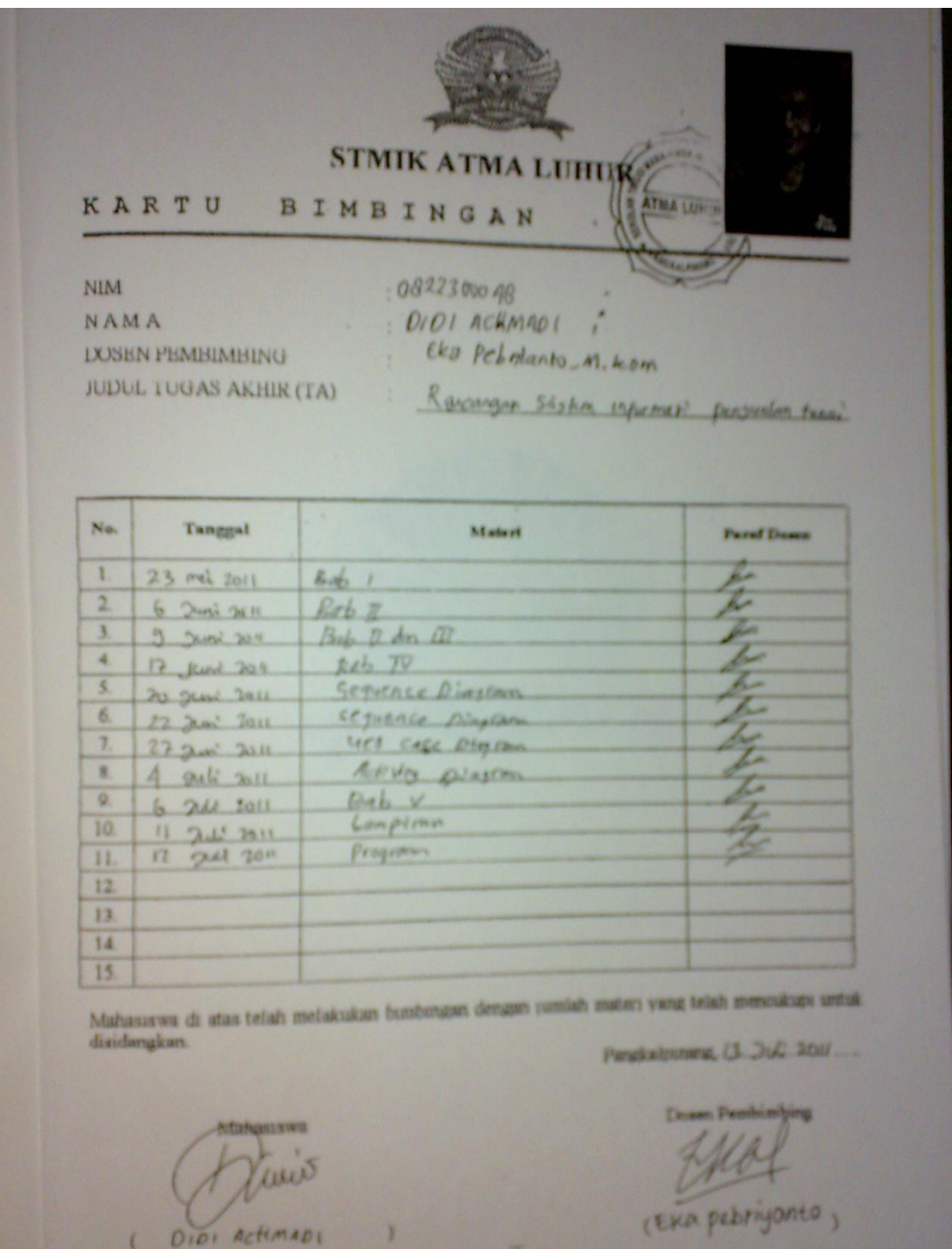

Listing program penjualan tunai pada fotocopy dywa

Koneksi

```
Imports System.Data.OleDb
Imports System.Data
Module koneksi
   Public Con As String = "Provider=Microsoft.jet.Oledb.4.0;" &
                            "Data Source=" & Application.StartupPath 
& "\Penjualan.mdb;"
     Public cn As OleDb.OleDbConnection
End Module
```
### Menu utama

```
Imports System.Data.OleDb
Imports System.Data
Public Class Form1
     Private Sub Form1_Load(ByVal sender As System.Object, ByVal e As
System.EventArgs) Handles MyBase.Load
         Try
             cn = New OleDbConnection(Con)
             cn.Open()
             MessageBox.Show("koneksi sukses")
         Catch ex As Exception
             MessageBox.Show("Koneksi Gagal!!!")
             MsgBox(ex.Message)
             Me.Dispose()
         End Try
     End Sub
```

```
 Private Sub CetakNotaToolStripMenuItem_Click(ByVal sender As
System.Object, ByVal e As System.EventArgs) Handles
ENTRYDATAPESANANToolStripMenuItem.Click
         FPesanan.ShowDialog()
    End Sub
```

```
 Private Sub KeluarToolStripMenuItem_Click(ByVal sender As
System.Object, ByVal e As System.EventArgs) Handles
KeluarToolStripMenuItem.Click
         Me.Close()
     End Sub
     Private Sub ENTRYDATAPELANGGANToolStripMenuItem_Click_1(ByVal
sender As System.Object, ByVal e As System.EventArgs) Handles
ENTRYDATAPELANGGANToolStripMenuItem.Click
         FPelanggan.ShowDialog()
     End Sub
     Private Sub ENTRYDATABARANGToolStripMenuItem_Click(ByVal sender 
As System.Object, ByVal e As System.EventArgs) Handles
ENTRYDATABARANGToolStripMenuItem.Click
         FBarang.ShowDialog()
     End Sub
     Private Sub CETAKNOTAToolStripMenuItem1_Click(ByVal sender As
System.Object, ByVal e As System.EventArgs) Handles
CETAKNOTAToolStripMenuItem1.Click
         FCetakNota.ShowDialog()
     End Sub
     Private Sub CETAKLAPORANPENJUALANToolStripMenuItem_Click(ByVal
sender As System. Object, ByVal e As System. EventArgs) Handles
CETAKLAPORANPENJUALANToolStripMenuItem.Click
         Cetak_Laporan_Penjualan.ShowDialog()
     End Sub
End Class
Fbarang
Imports System.Data.OleDb
```
Imports System.Data Public Class FBarang Dim obj As New CBarang

```
Private Sub Barang Activated(ByVal sender As Object, ByVal e As
System.EventArgs) Handles Me.Activated
        t1.Focus()
     End Sub
```

```
 Private Sub Barang_Load(ByVal sender As System.Object, ByVal e 
As System.EventArgs) Handles MyBase.Load
        t1.Text = obj.KdBrq obj.ShowData()
     End Sub
     Private Sub ListView1_SelectedIndexChanged(ByVal sender As
System.Object, ByVal e As System.EventArgs) Handles
ListView1.SelectedIndexChanged
         obj.KdBrg = t1.Text
         t1.Text = ListView1.FocusedItem.SubItems(1).Text
         t2.Text = ListView1.FocusedItem.SubItems(2).Text
         t3.Text = ListView1.FocusedItem.SubItems(3).Text
         t4.Text = ListView1.FocusedItem.SubItems(4).Text
         t5.Text = ListView1.FocusedItem.SubItems(5).Text
         'T1.Enabled = False
         t2.Focus()
     End Sub
     Private Sub cmdsimpan_Click(ByVal sender As System.Object, ByVal
e As System.EventArgs) Handles cmdsimpan.Click
        If t1.Text = "" Then MsgBox(" Isi Kode Barang yang ada pada textbox ", 16, 
"Pesan")
             t1.Focus()
        ElseIf t2.Text = "" Then MsgBox(" Isi Nama Barang yang ada pada textbox ", 
MsgBoxStyle.Critical, "Pesan")
             t2.Focus()
        ElseIf t3. Text = "" Then
             MsgBox(" Isi Harga Barang yang ada pada textbox ", 
MsgBoxStyle.Critical, "Pesan")
             t3.Focus()
        ElseIf t4. Text = "" Then MsgBox(" Isi Satuan yang ada pada textbox ", 
MsgBoxStyle.Critical, "Pesan")
             t4.Focus()
        ElseIf t5. Text = "" Then
             MsgBox(" Isi Jumlah Stok yang ada pada textbox ", 
MsgBoxStyle.Critical, "Pesan")
             t5.Focus()
         Else
             obj.KdBrg = t1.Text
             obj.NmBrg = t2.Text
             obj.HrgBrg = t3.Text
             obj.Satuan = t4.Text
            obj.Stok = t5.Text obj.Simpan(t1.Text)
             obj.ShowData()
```

```
 obj.Batal()
             t1.Text = obj.KdBrg
            t2.Text = obj.MmBrg t3.Text = obj.HrgBrg
             t4.Text = obj.Satuan
             t5.Text = obj.Stok
             t1.Focus()
         End If
     End Sub
     Private Sub t1_KeyPress(ByVal sender As Object, ByVal e As
System.Windows.Forms.KeyPressEventArgs) Handles t1.KeyPress
        If Asc(e.KeyChar) = 13 Then
             obj.KdBrg = t1.Text
             obj.Tampil()
             t1.Text = obj.KdBrg
             t2.Text = obj.NmBrg
             t3.Text = obj.HrgBrg
            t4. Text = obj.Satuan t5.Text = obj.Stok
             t2.Focus()
         End If
     End Sub
    Private Sub cmdUbah Click(ByVal sender As System.Object, ByVal e
As System.EventArgs) Handles cmdUbah.Click
         Dim Pesan As String
         Pesan = MsgBox(" Apakah Kode Barang : " & t1.Text & " Akan 
Diubah", MsgBoxStyle.OkCancel, "Pesan")
         If Pesan = MsgBoxResult.Ok Then
             obj.KdBrg = t1.Text
             obj.NmBrg = t2.Text
             obj.HrgBrg = t3.Text
             obj.Satuan = t4.Text
             obj.Stok = t5.Text
             obj.Ubah(t1.Text)
             obj.ShowData()
         Else
             MsgBox(" Kode Barang : " & t1.Text & " Batal Diubah", 
MsgBoxStyle.OkOnly, "Pesan")
         End If
         obj.Batal()
         t1.Text = obj.KdBrg
        t2.Text = obj.MmBrq t3.Text = obj.HrgBrg
         t4.Text = obj.Satuan
        t5.Text = obj.Stok t1.Focus()
     End Sub
```

```
 Private Sub cmdBatal_Click(ByVal sender As System.Object, ByVal
e As System.EventArgs) Handles cmdBatal.Click
         obj.Batal()
         t1.Text = obj.KdBrg
         t2.Text = obj.NmBrg
        t3.Text = obj.HrgBrqt4. Text = obj.Satuan t5.Text = obj.Stok
         t1.Focus()
     End Sub
     Private Sub cmdHapus_Click(ByVal sender As System.Object, ByVal
e As System.EventArgs) Handles cmdHapus.Click
         Dim Pesan As String
         Pesan = MsgBox(" Apakah Kode Barang : " & t1.Text & " Akan 
Dihapus", MsgBoxStyle.OkCancel, "Pesan")
         If Pesan = MsgBoxResult.Ok Then
             obj.KdBrg = t1.Text
             obj.Hapus()
             obj.ShowData()
         Else
             MsgBox(" Kode Barang : " & t1.Text & " Batal Dihapus", 
MsgBoxStyle.OkOnly, "Pesan")
         End If
         obj.Batal()
         t1.Text = obj.KdBrg
         t2.Text = obj.NmBrg
         t3.Text = obj.HrgBrg
         t4.Text = obj.Satuan
        t5.Text = obj.Stok t1.Focus()
     End Sub
    Private Sub cmdKeluar Click(ByVal sender As System.Object, ByVal
e As System.EventArgs) Handles cmdKeluar.Click
         Me.Close()
     End Sub
     Private Sub Label1_Click(ByVal sender As System.Object, ByVal e 
As System.EventArgs)
     End Sub
End Class
```
Fpelanggan

```
Imports System.Data.OleDb
Imports System.Data
Public Class FPelanggan
     Dim obj As New CPelanggan
     Private Sub Pelanggan_Activated(ByVal sender As Object, ByVal e 
As System.EventArgs) Handles Me.Activated
         t1.Focus()
     End Sub
     Private Sub Pelanggan_Load(ByVal sender As System.Object, ByVal
e As System.EventArgs) Handles MyBase.Load
         t1.Text = obj.KdPlg
         obj.ShowData()
     End Sub
     Private Sub ListView1_SelectedIndexChanged(ByVal sender As
System.Object, ByVal e As System.EventArgs) Handles
ListView1.SelectedIndexChanged
         obj.KdPlg = t1.Text
         t1.Text = ListView1.FocusedItem.SubItems(1).Text
         t2.Text = ListView1.FocusedItem.SubItems(2).Text
         t3.Text = ListView1.FocusedItem.SubItems(3).Text
         t4.Text = ListView1.FocusedItem.SubItems(4).Text
         'T1.Enabled = False
         t2.Focus()
     End Sub
     Private Sub cmdsimpan_Click(ByVal sender As System.Object, ByVal
e As System.EventArgs) Handles cmdsimpan.Click
        If t1.Text = "" Then MsgBox(" Isi Kode Pelanggan yang ada pada textbox ", 16, 
"Pesan")
             t1.Focus()
        ElseIf t2. Text = "" Then
             MsgBox(" Isi Nama Pelanggan yang ada pada textbox ", 
MsgBoxStyle.Critical, "Pesan")
             t2.Focus()
        ElseIf t3.Text = "" Then MsgBox(" Isi Alamat yang ada pada textbox ", 
MsgBoxStyle.Critical, "Pesan")
             t3.Focus()
        ElseIf t4. Text = "" Then MsgBox(" Isi Telpon yang ada pada textbox ", 
MsgBoxStyle.Critical, "Pesan")
             t4.Focus()
         Else
             obj.KdPlg = t1.Text
            obj.MmPIq = t2.Textobj.Almt = t3.Text obj.Tlpn = t4.Text
```

```
 obj.Simpan(t1.Text)
             obj.ShowData()
             obj.Batal()
             t1.Text = obj.KdPlg
             t2.Text = obj.NmPlg
             t3.Text = obj.Almt
            t4. Text = objui t1.Focus()
         End If
     End Sub
     Private Sub t1_KeyPress(ByVal sender As Object, ByVal e As
System.Windows.Forms.KeyPressEventArgs) Handles t1.KeyPress
        If Asc(e.KeyChar) = 13 Then
             obj.KdPlg = t1.Text
             obj.Tampil()
             t1.Text = obj.KdPlg
             t2.Text = obj.NmPlg
             t3.Text = obj.Almt
             t4.Text = obj.Tlpn
             t2.Focus()
         End If
     End Sub
     Private Sub cmdUbah_Click(ByVal sender As System.Object, ByVal e 
As System.EventArgs) Handles cmdUbah.Click
         Dim Pesan As String
         Pesan = MsgBox(" Apakah Kode Pelanggan : " & t1.Text & " 
Akan Diubah", MsgBoxStyle.OkCancel, "Pesan")
         If Pesan = MsgBoxResult.Ok Then
             obj.KdPlg = t1.Text
             obj.NmPlg = t2.Text
             obj.Almt = t3.Text
             obj.Tlpn = t4.Text
             obj.Ubah(t1.Text)
             obj.ShowData()
         Else
             MsgBox(" Kode Pelanggan : " & t1.Text & " Batal Diubah", 
MsgBoxStyle.OkOnly, "Pesan")
         End If
         obj.Batal()
         t1.Text = obj.KdPlg
        t2.Text = obj.MmPIqt3.Text = obj.Almt t4.Text = obj.Tlpn
         t1.Focus()
     End Sub
```

```
 Private Sub cmdBatal_Click(ByVal sender As System.Object, ByVal
e As System.EventArgs) Handles cmdBatal.Click
         obj.Batal()
         t1.Text = obj.KdPlg
         t2.Text = obj.NmPlg
        t3.Text = obj.Almtt4. Text = objui t1.Focus()
     End Sub
     Private Sub cmdHapus_Click(ByVal sender As System.Object, ByVal
e As System.EventArgs) Handles cmdHapus.Click
         Dim Pesan As String
         Pesan = MsgBox(" Apakah Kode Pelanggan : " & t1.Text & " 
Akan Dihapus", MsgBoxStyle.OkCancel, "Pesan")
         If Pesan = MsgBoxResult.Ok Then
             obj.KdPlg = t1.Text
             obj.Hapus()
             obj.ShowData()
         Else
             MsgBox(" Kode Pelanggan : " & t1.Text & " Batal 
Dihapus", MsgBoxStyle.OkOnly, "Pesan")
         End If
         obj.Batal()
         t1.Text = obj.KdPlg
         t2.Text = obj.NmPlg
        t3.Text = obj.Almt t4.Text = obj.Tlpn
         t1.Focus()
     End Sub
     Private Sub cmdKeluar_Click(ByVal sender As System.Object, ByVal
e As System.EventArgs) Handles cmdKeluar.Click
         Me.Close()
     End Sub
End Class
Cbarang
Imports System.Data.OleDb
Imports System.Data
Public Class CBarang
     ' Menentukan Variabel Masing Masing Field
     Private XKdBrg As String
```
 Private XNmBrg As String Private XSatuan As String

```
 Private XHrgBrg As Double
 Private XStok As Integer
 Dim cmd As OleDbCommand
 Dim baca As OleDbDataReader
 Dim Baris As Boolean
 Dim x As Integer
 Public nil As Integer
 Public Property KdBrg() As String
     Get
         Return XKdBrg
     End Get
     Set(ByVal value As String)
         XKdBrg = value
     End Set
 End Property
 Public Property NmBrg() As String
     Get
         Return XNmBrg
     End Get
     Set(ByVal value As String)
         XNmBrg = value
     End Set
 End Property
 Public Property Satuan() As String
     Get
         Return XSatuan
     End Get
     Set(ByVal value As String)
         XSatuan = value
     End Set
 End Property
 Public Property HrgBrg() As Double
     Get
         Return XHrgBrg
     End Get
     Set(ByVal value As Double)
         XHrgBrg = value
     End Set
 End Property
 Public Property Stok() As Integer
```

```
 Get
             Return XStok
         End Get
         Set(ByVal value As Integer)
             XStok = value
         End Set
     End Property
     Public Function Simpan(ByVal Kode As String) As Integer
         cmd = New OleDbCommand("select * from Barang where Kd_Brg 
='" & Kode & "'", cn)
         baca = cmd.ExecuteReader()
         Baris = False
         If baca.HasRows = True Then
             MsgBox("Kode Barang : " & Kode & " Sudah pernah disimpan 
!")
         Else
             cmd = New OleDbCommand("insert into 
Barang(Kd_Brg,Nm_brg,Sat,Hrg_Brg,stok)" & _
          "values('" & Kode & "','" & XNmBrg & "','" & XSatuan & 
"','" & XHrgBrg & "','" & XStok & "')", cn)
             MessageBox.Show("Data Dengan Kode Barang : " & Kode & " 
Sudah Tersimpan ")
             Return cmd.ExecuteNonQuery
         End If
     End Function
     Public Function Ubah(ByVal Kode As String) As Integer
        cmd = New OleDbCommand("Select * from Barang where Kd Brg =
'" & Kode & "'", cn)
        baca = cmd.ExecuteReader() Baris = False
         If baca.HasRows = True Then
             cmd = New OleDbCommand("Update Barang set Nm_Brg='" & 
XNmBrq \& "',Sat=''' &
          XSatuan & "',Hrg_Brg='" & XHrgBrg & "',Stok='" & XStok & "' 
where Kd Brg='" & Kode & \overline{''''}, cn)
             MessageBox.Show("Data Dengan Kode Barang : " & Kode & " 
Sudah Di Ubah ")
             Return cmd.ExecuteNonQuery
         End If
     End Function
     Public Function Hapus() As Integer
         cmd = New OleDbCommand("select * from Barang where Kd_Brg='"
& XKdBrg & "'", cn)
         baca = cmd.ExecuteReader
         If baca.HasRows = False Then
            MsgBox("Kode Barang : [" & XKdBrg & "] Tidak Ada ", 
MsgBoxStyle.Information, "Pesan !")
         Else
```

```
 MsgBox("Kode Barang : [" & XKdBrg & " ] Sudah Dihapus ", 
MsgBoxStyle.Information, "Pesan !")
             cmd = New OleDbCommand("Delete from Barang where 
Kd_Brg='" & XKdBrg & "'", cn)
             Return cmd.ExecuteNonQuery
         End If
     End Function
     Public Function Batal() As Integer
         KdBrg = ""
        NmBrg = "Satuan = "HrgBrq = 0Stok = 0 End Function
     Public Sub ShowData() '--Untuk menampilkan isi data di listview
        x = 1 cmd = New OleDbCommand("select * from Barang order by Kd_Brg 
asc", cn)
         baca = cmd.ExecuteReader
         FBarang.ListView1.Items.Clear()
         While baca.Read
             FBarang.ListView1.Items.Add((x).ToString)
             FBarang.ListView1.Items(x -
1).SubItems.Add(baca.Item("Kd_Brg").ToString)
             FBarang.ListView1.Items(x -
1).SubItems.Add(baca.Item("Nm_Brg").ToString)
             FBarang.ListView1.Items(x -
1).SubItems.Add(baca.Item("Sat").ToString)
             FBarang.ListView1.Items(x -
1).SubItems.Add(baca.Item("Hrg_Brg").ToString)
             FBarang.ListView1.Items(x -
1).SubItems.Add(baca.Item("Stok").ToString)
           x = x + 1 End While
         'cmd.Dispose()
         'baca.Close()
     End Sub
     Public Sub Tampil() '--Untuk menampilkan data pada Textbox
        'nil = 0
         cmd = New OleDbCommand("select * from Barang where Kd_Brg='"
& XKdBrg & "'", cn)
         baca = cmd.ExecuteReader
         'baris = False
         If baca.HasRows = True Then
            'nil = 0
             'baris = True
             baca.Read()
            XKdBrq = baca.Item(0)XNmBrg = baca.Htem(1)
```

```
XSatuan = baca.Item(2)XHrqBrq = baca.Item(3)XStok = baca.Item(4) End If
        'If baca.IsClose = False Then baca.Close()
         'Return Baris
     End Sub
     'Tambahan
     Public Sub TampilTranBrg()
         cmd = New OleDbCommand("select * from Barang where Kd_Brg='"
& XKdBrg & "'", cn)
         baca = cmd.ExecuteReader
         'baris = False
         If baca.HasRows = True Then
            'nil = 0
             'baris = True
             baca.Read()
            XKdBrg = baca.Item(0)XNmBrg = baca.Item(1)XSatuan = baca. Item (2)
            XHrqBrq = baca.Item(3)'XStok = baca.Item(4) Else
             MsgBox("Kode Barang : (" & XKdBrg & " ) Tidak Ada Dalam 
Database ", MsgBoxStyle.Information, "Pesan !!!")
             Batal()
         End If
     End Sub
     Public Function BrowseBarang(ByVal XNmBrg As String) As Integer
'--Isi listview di form listdatabarang
        x = 1 cmd = New OleDbCommand("select * from Barang where Nm_Brg 
like '%" & XNmBrg & "%' order by Kd Brg", cn)
         baca = cmd.ExecuteReader
         FBrowseBarang.ListView1.Items.Clear()
         While baca.Read
FBrowsebarang.ListView1.Items.Add(baca.Item("Kd_Brg").ToString)
             FBrowsebarang.ListView1.Items(x -
1).SubItems.Add(baca.Item("Nm_Brg").ToString)
             FBrowsebarang.ListView1.Items(x -
1).SubItems.Add(baca.Item("Sat").ToString)
             FBrowsebarang.ListView1.Items(x -
1).SubItems.Add(baca.Item("Hrg_Brg").ToString)
            FBrowseBarang.ListView1.Items(x -
1).SubItems.Add(baca.Item("Stok").ToString)
            x = x + 1 End While
         cmd.Dispose()
         baca.Close()
```

```
 End Function
End Class
```

```
Cnota
```

```
Imports System.Data.OleDb
Imports System.Data
Public Class CNota
     Private xNoNota As String
     Private xNoPsn As String
     Private xTglNota As Date
     Dim cmd As OleDbCommand
     Dim baca As OleDbDataReader
     Dim TmpNilai As String
     Public Property NoNota() As String
         Get
             Return xNoNota
         End Get
         Set(ByVal value As String)
             xNoNota = value
         End Set
     End Property
     Public Property NoPsn() As String
         Get
             Return xNoPsn
         End Get
         Set(ByVal value As String)
             xNoPsn = value
         End Set
     End Property
     Public Property TglNota() As Date
         Get
             Return xTglNota
         End Get
         Set(ByVal value As Date)
             xTglNota = value
         End Set
     End Property
     Public Function Simpan(ByVal xNoNota As String) As Integer
        cmd = New OleDbCommand("select * from Nota where No Nota =
'" & xNoNota & "'", cn)
         baca = cmd.ExecuteReader()
         cmd = New OleDbCommand("insert into 
Nota(No_Nota,No Psn,Tgl Nota) " &
                 "Values('" & xNoNota & "','" & xNoPsn & "','" & 
xTqNota & w') ", cn)
```

```
 MessageBox.Show("Data Dengan No Nota : " & xNoNota & " 
Sudah tersimpan")
         Return cmd.ExecuteNonQuery
         Call oto()
     End Function
     Public Sub oto() ' No NotaBeli yang dibuat secara otomatis
         cmd = New OleDbCommand("select * from Nota order by No_Nota 
desc", cn)
         baca = cmd.ExecuteReader
         If baca.Read Then
            TmpNilai = Mid(baca.Item("No Nota"), 4, 3)
         Else
            xNoNota = "NB-001"
             If baca.IsClosed = False Then baca.Close()
             Exit Sub
         End If
         TmpNilai = Val(TmpNilai) + 1
        xNoNota = "NB-" & Mid("000", 2, 3 - TmpNilai.Length) &
TmpNilai
         If baca.IsClosed = False Then baca.Close()
     End Sub
End Class
```
#### Cpelanggan

```
Imports System.Data.OleDb
Imports System.Data
Public Class CPelanggan
     Private XKdPlg As String
     Private XNmPlg As String
     Private XAlmt As String
     Private XTelp As String
     Dim cmd As OleDbCommand
     Dim baca As OleDbDataReader
     Dim Baris As Boolean
     Dim x As Integer
     Public nil As Integer
     Dim TmpNilai As String = ""
     Public Property KdPlg() As String
         Get
             Return XKdPlg
         End Get
         Set(ByVal value As String)
             XKdPlg = value
```

```
 End Set
     End Property
     Public Property NmPlg() As String
         Get
             Return XNmPlg
         End Get
         Set(ByVal value As String)
             XNmPlg = value
         End Set
     End Property
     Public Property Almt() As String
         Get
             Return XAlmt
         End Get
         Set(ByVal value As String)
             XAlmt = value
         End Set
     End Property
     Public Property Tlpn() As String
         Get
             Return XTelp
         End Get
         Set(ByVal value As String)
             XTelp = value
         End Set
     End Property
     Public Function Simpan(ByVal Kode As String) As Integer
         cmd = New OleDbCommand("select * from Pelanggan where 
Kd_Plg='" & Kode & "'", cn)
         baca = cmd.ExecuteReader()
         baris = False
         If baca.HasRows = True Then
              MsgBox(" Kode Pelanggan : " & Kode & "Sudah pernah 
disimpan !")
         Else
              cmd = New OleDbCommand("insert into 
Pelanggan (Kd Plg, Nm Plg, Alamat, Telp) " &
             \overline{\text{``values}} ('" & Kode & "', '" & XNmPlg & "', '" & XAlmt &
"','" & XTelp & "')", cn)
              MessageBox.Show("Data dengan kode Pelanggan : " & Kode & 
"Sudah tersimpan ")
              Return cmd.ExecuteNonQuery
         End If
     End Function
     Public Function Ubah(ByVal Kode As String) As Integer
```

```
 cmd = New OleDbCommand("select * from Pelanggan where 
Kd_Plg='" & Kode & "'", cn)
        baca = cmd.ExecuteReader() baris = False
         If baca.HasRows = True Then
             cmd = New OleDbCommand("update Pelanggan set Nm_Plg='" & 
XNmPlq \& "', \text{Alamat}='" \& XAlmt & "',Telp='" & XTelp & "'where Kd_Plg='" & KdPlg & 
"'", cn)
             MessageBox.Show("Data dengan kode barang : " & Kode & 
"Sudah diubah")
             Return cmd.ExecuteNonQuery
         End If
     End Function
     Public Function Hapus() As Integer
         cmd = New OleDbCommand("select *from Pelanggan where 
Kd_Plg='" & XKdPlg & "'", cn)
         baca = cmd.ExecuteReader
         If baca.HasRows = False Then
             MsgBox("Kode Pelanggan :(" & XKdPlg & ") Tidak ada", 
MsgBoxStyle.Information, "Pesan!")
         Else
             MsgBox("Kode Pelanggan :(" & XKdPlg & ") Sudah Dihapus", 
MsgBoxStyle.Information, "Pesan!")
             cmd = New OleDbCommand("delete from Pelanggan where 
Kd_Plg='" & XKdPlg & "'", cn)
             Return cmd.ExecuteNonQuery
         End If
     End Function
     Public Function Batal() As Integer
        KdPlq = "NmPlq = "Almt = "Tlon = " End Function
     Public Sub showData() '----------Untuk Menampilkan isi data di 
Listview
        x = 1 cmd = New OleDbCommand("SELECT * FROM Pelanggan order by 
Kd_Plg asc", cn)
        baca = cmd.ExecuteReader() FPelanggan.ListView1.Items.Clear()
         While baca.Read
             FPelanggan.ListView1.Items.Add((x).ToString)
             FPelanggan.ListView1.Items(x -
1).SubItems.Add(baca.Item("Kd_Plg").ToString)
```

```
 FPelanggan.ListView1.Items(x -
1).SubItems.Add(baca.Item("Nm_Plg").ToString)
             FPelanggan.ListView1.Items(x -
1).SubItems.Add(baca.Item("Alamat").ToString)
             FPelanggan.ListView1.Items(x -
1).SubItems.Add(baca.Item("Telp").ToString)
            x = x + 1 End While
     End Sub
     Public Sub tampil() '-----Untuk Menampilkan data pada TextBox
         cmd = New OleDbCommand("select * from Pelanggan where 
Kd_Plg='" & XKdPlg & "'", cn)
         baca = cmd.ExecuteReader
         If baca.HasRows = True Then
             baca.Read()
             XKdPlg = baca.Item(0)
            XNmPIg = baca.Item(1)XAlmt = baca.Item(2)XTelp = baca.Item(3) End If
     End Sub
     Public Sub TampilTransplg()
         cmd = New OleDbCommand("select *from Nm_Plg where Kd_Plg='"
& XKdPlg & "'", cn)
         baca = cmd.ExecuteReader
         If baca.HasRows = True Then
             baca.Read()
            XKdP1g = baca.Item(0)XNmPIg = baca.Item(1)XAlmt = baca.Item(2)XTelp = baca.Item(3) Else
             MsgBox("Kode Pelanggan :[" & XKdPlg & "] Tidak Ada Dalam 
DataBase ", MsgBoxStyle.Information, "Pesan !")
             Batal()
         End If
     End Sub
     Public Function BrowseSupplier(ByVal XNmSup As String) As
Integer '----Isi ListVIEW DI FORM LISTDTBARANG
        x = 1 cmd = New OleDbCommand("SELECT * FROM Pelanggan where Nm_Plg 
like '%" & XNmSup & "%' order by Nm_Plg ", cn)
         baca = cmd.ExecuteReader
         FBrowsePelanggan.ListView1.Items.Clear()
         While baca.Read
```

```
FBrowsePelanggan.ListView1.Items.Add(baca.Item("Kd_Plg").ToString)
             FBrowsePelanggan.ListView1.Items(x -
1).SubItems.Add(baca.Item("Nm_Plg").ToString)
             FBrowsePelanggan.ListView1.Items(x -
1).SubItems.Add(baca.Item("alamat").ToString)
           FBrowsePelanggan.ListView1.Items(x -
1).SubItems.Add(baca.Item("telp").ToString)
            x = x + 1
```
 End While End Function End Class

### Cpesan

```
Imports System.Data.OleDb
Imports System.Data
Public Class CPesan
     Private xHrgPsn As String
     Private xJmlPsn As String
     Dim cmd As OleDbCommand
     Dim baca As OleDbDataReader
     Public Property HrgPsn() As String
         Get
             Return xHrgPsn
         End Get
         Set(ByVal value As String)
             xHrgPsn = value
         End Set
     End Property
     Public Property JmlPsn() As String
         Get
             Return xJmlPsn
         End Get
         Set(ByVal value As String)
             xJmlPsn = value
         End Set
     End Property
     Public Function simpan(ByVal i As String, ByVal xNoPsn As
String, ByVal xKdBrg As String) As Integer
         cmd = New OleDbCommand("Insert into 
isi(No_Psn,Kd_Brg,Hrg_Psn,Jml_Psn)" & _
        "Values('" & xNoPsn & "','" & xKdBrg & "','" & xHrgPsn & 
"','" & xJmlPsn & "')", cn)
         cmd.ExecuteNonQuery()
     End Function
```
#### End Class

#### Cpesanan

```
Imports System.Data.OleDb
Imports System.Data
Public Class CPesanan
     Private xNoPsn As String
     Private xKdplg As String
     Private xTglPsn As Date
     Private xNmplg As String
     Private xAlmt As String
     Private x As Integer
     Private xjumharga As Double
     Dim cmd As OleDbCommand
     Dim baca As OleDbDataReader
     Dim tampiloto As String = ""
     Public Property NoPsn() As String
         Get
             Return xNoPsn
         End Get
         Set(ByVal value As String)
             xNoPsn = value
         End Set
     End Property
     Public Property Kdplg() As String
         Get
             Return xKdplg
         End Get
         Set(ByVal value As String)
             xKdplg = value
         End Set
     End Property
     Public Property TglPsn() As Date
         Get
             Return xTglPsn
         End Get
         Set(ByVal value As Date)
             xTglPsn = value
         End Set
     End Property
     Public Property Nmplg() As String
         Get
             Return xNmplg
         End Get
         Set(ByVal value As String)
             xNmplg = value
```

```
 End Set
     End Property
     Public Property Almt() As String
         Get
             Return xAlmt
         End Get
         Set(ByVal value As String)
             xAlmt = value
         End Set
     End Property
     Public Property Totalhrg() As String
         Get
             Return xjumharga
         End Get
         Set(ByVal value As String)
             xjumharga = value
         End Set
     End Property
     Public Sub oto() 'no psn yang dibuat secara otomatis
         cmd = New OleDbCommand("select * from Pesanan order by 
No_Psn desc", cn)
         baca = cmd.ExecuteReader
         If baca.Read Then
            tampiloto = Mid(baca.Item("No Psn"), 4, 3)
         Else
            xNoPsn = "PS-001" If baca.IsClosed = False Then baca.Close()
             Exit Sub
         End If
        tampiloto = Val(tampiloto) + 1xNoPsn = "PS-" & Mid("000", 2, 3 - también.Length) &tampiloto
         If baca.IsClosed = False Then baca.Close()
     End Sub
     Public Function Simpan(ByVal xNoPsn As String) As Integer
         cmd = New OleDbCommand("insert into Pesanan 
(No_Psn,Tgl_Psn,Kd_Plg) " & _
         "Values('" & xNoPsn & "','" & xTglPsn & "','" & xKdplg & 
"')", cn)
         Return cmd.ExecuteNonQuery
         Call oto()
     End Function
     Public Function Tampil(ByVal xNoPsn As String) As Integer
        x = 1cmd = New OleDbCommand("SELECT * FROM QPesanan where No Psn
= '" & xNoPsn & "' order by Kd Brg", cn)
         baca = cmd.ExecuteReader
```

```
 FCetakNota.ListView1.Items.Clear()
         While baca.Read
            xTqlPsn = baca.Item(1)xKdplg = baca.Item(2)xNmp1g = baca.Item(3)xAlmt = baca.Item(4) FCetakNota.ListView1.Items.Add((x).ToString)
             FCetakNota.ListView1.Items(x -
1).SubItems.Add(baca.Item("Kd_Brg").ToString)
             FCetakNota.ListView1.Items(x -
1).SubItems.Add(baca.Item("Nm_Brg").ToString)
             FCetakNota.ListView1.Items(x -
1).SubItems.Add(baca.Item("Sat").ToString)
             FCetakNota.ListView1.Items(x -
1).SubItems.Add(baca.Item("Hrg_Brg").ToString)
             'FCetakNota.ListView1.Items(x -
1).SubItems.Add(baca.Item("Stok").ToString)
            FCetakNota.ListView1.Items(x -
1).SubItems.Add(baca.Item("Jml_Psn").ToString)
             FCetakNota.ListView1.Items(x -
1).SubItems.Add(baca.Item("Total").ToString)
            x = x + 1 FCetakNota.TTotal.Text = Val(FCetakNota.TTotal.Text) + 
baca.Item(10)
         End While
         cmd.Dispose()
         baca.Close()
     End Function
     Public Function Hapus() As Integer
         cmd = New OleDbCommand("select * from Pesanan where 
No_Psn='" & xNoPsn & "'", cn)
         baca = cmd.ExecuteReader
         If baca.HasRows = False Then
             MsgBox("No Pesanan : [" & xNoPsn & "] Tidak Ada ", 
MsgBoxStyle.Information, "Pesan !")
         Else
             MsgBox("No Pesanan : [" & xNoPsn & " ] Sudah Dihapus ", 
MsgBoxStyle.Information, "Pesan !")
             cmd = New OleDbCommand("Delete from Pesanan where 
No_Psn='" & xNoPsn & "'", cn)
             Return cmd.ExecuteNonQuery
         End If
     End Function
End Class
```
Cetaklaporanpenjualan

```
Public Class Cetak_Laporan_Penjualan
     Private Sub CmdCetak_Click(ByVal sender As System.Object, ByVal
e As System.EventArgs) Handles CmdCetak.Click
        CLapF.ShowDialog()
    End Sub
    Private Sub CmdKeluar_Click(ByVal sender As System.Object, ByVal
e As System.EventArgs) Handles CmdKeluar.Click
        Me.Close()
     End Sub
```
End Class